# **Графический интерфейс Windows**

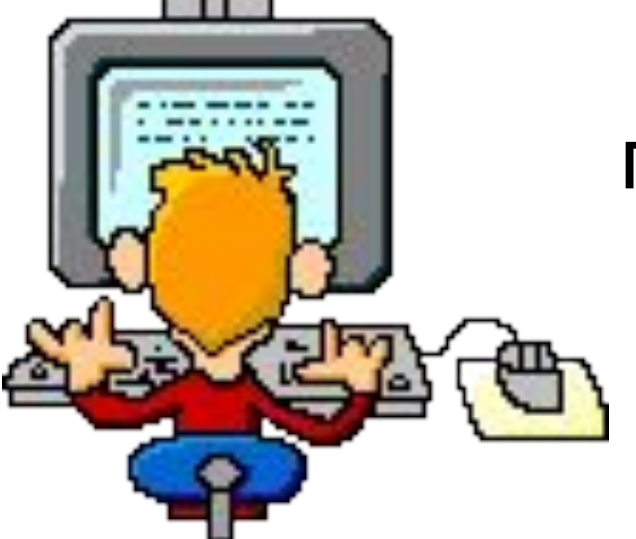

5 класс гимназия №22

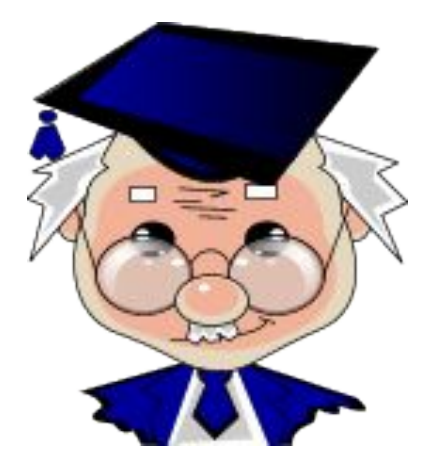

# **Назовите элементы Рабочего стола**

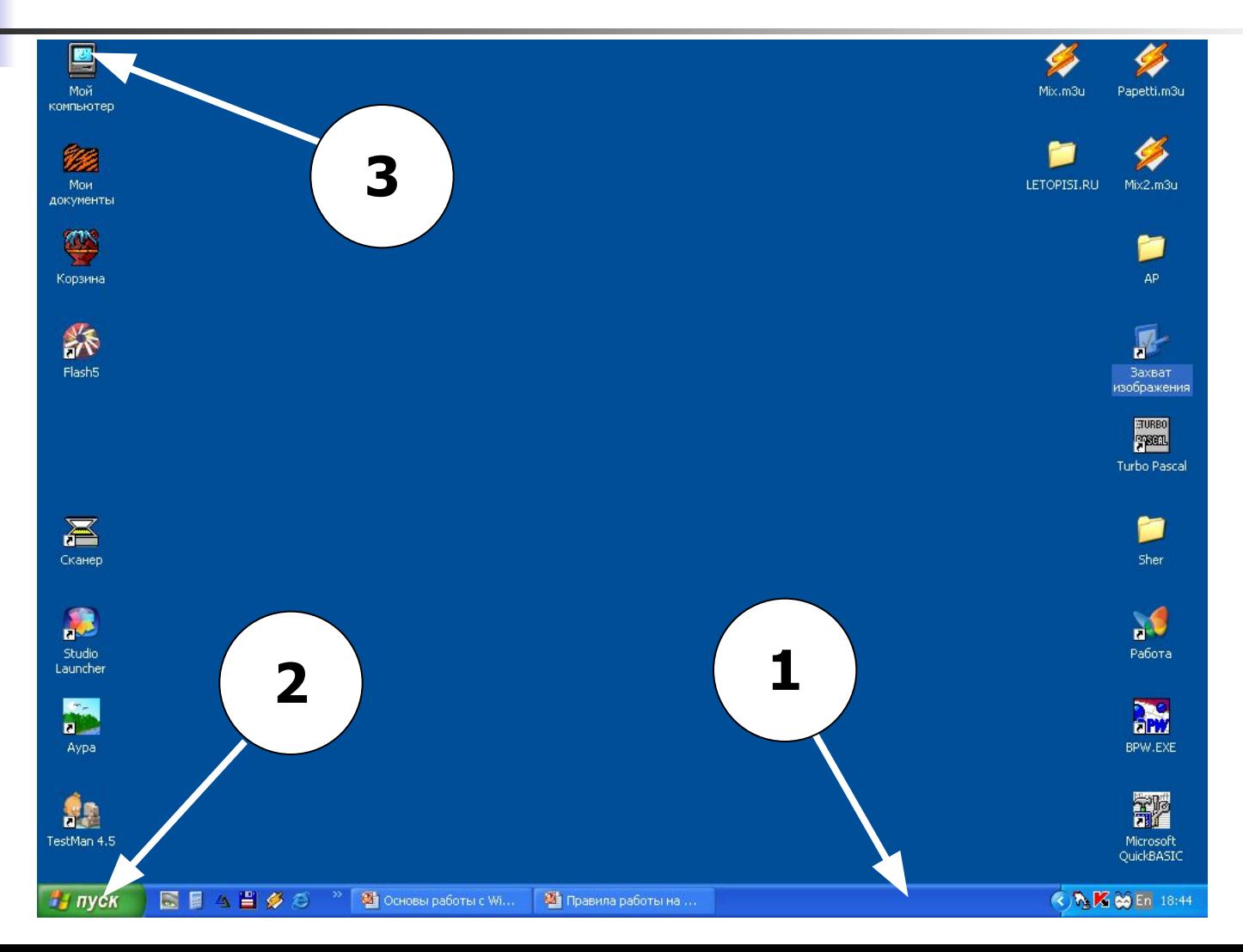

# Чем отличаются эти значки?

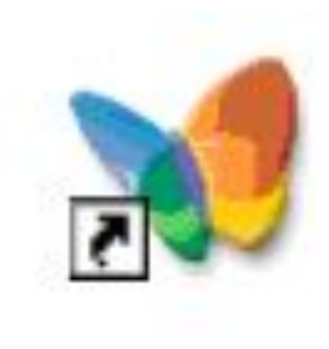

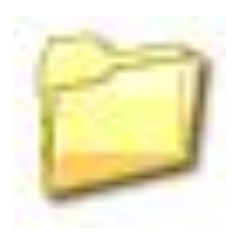

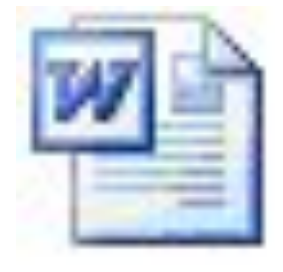

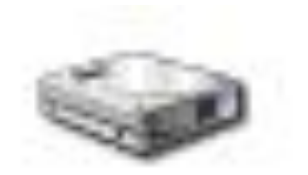

#### Правильно назовите эти виды меню

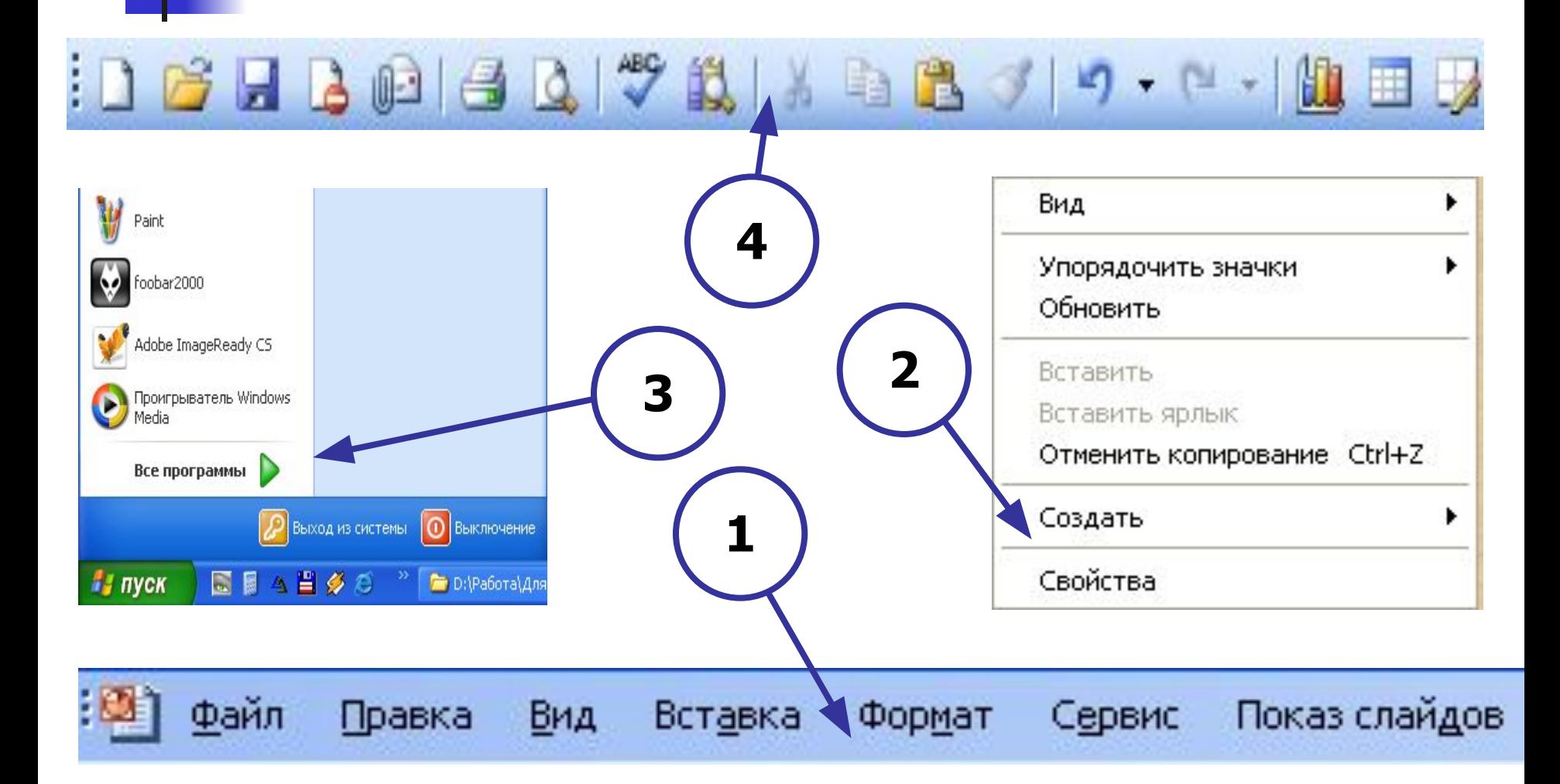

## За какие действия отвечают эти кнопки?

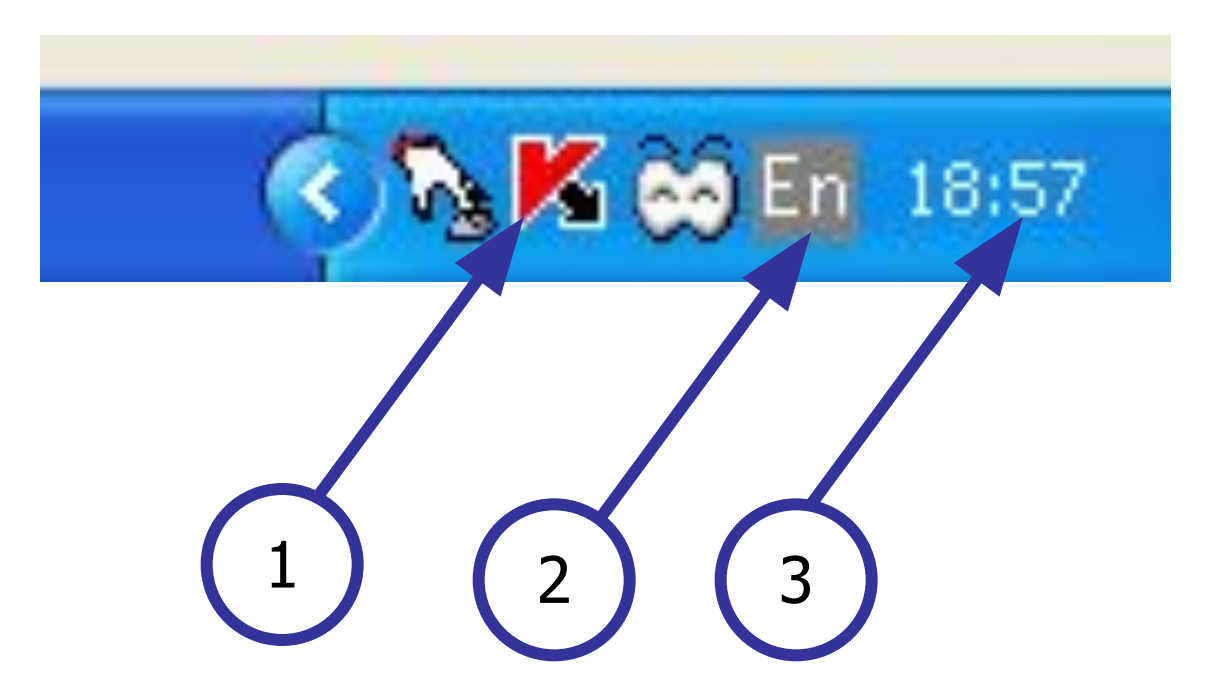

#### Назовите правильно элементы управления

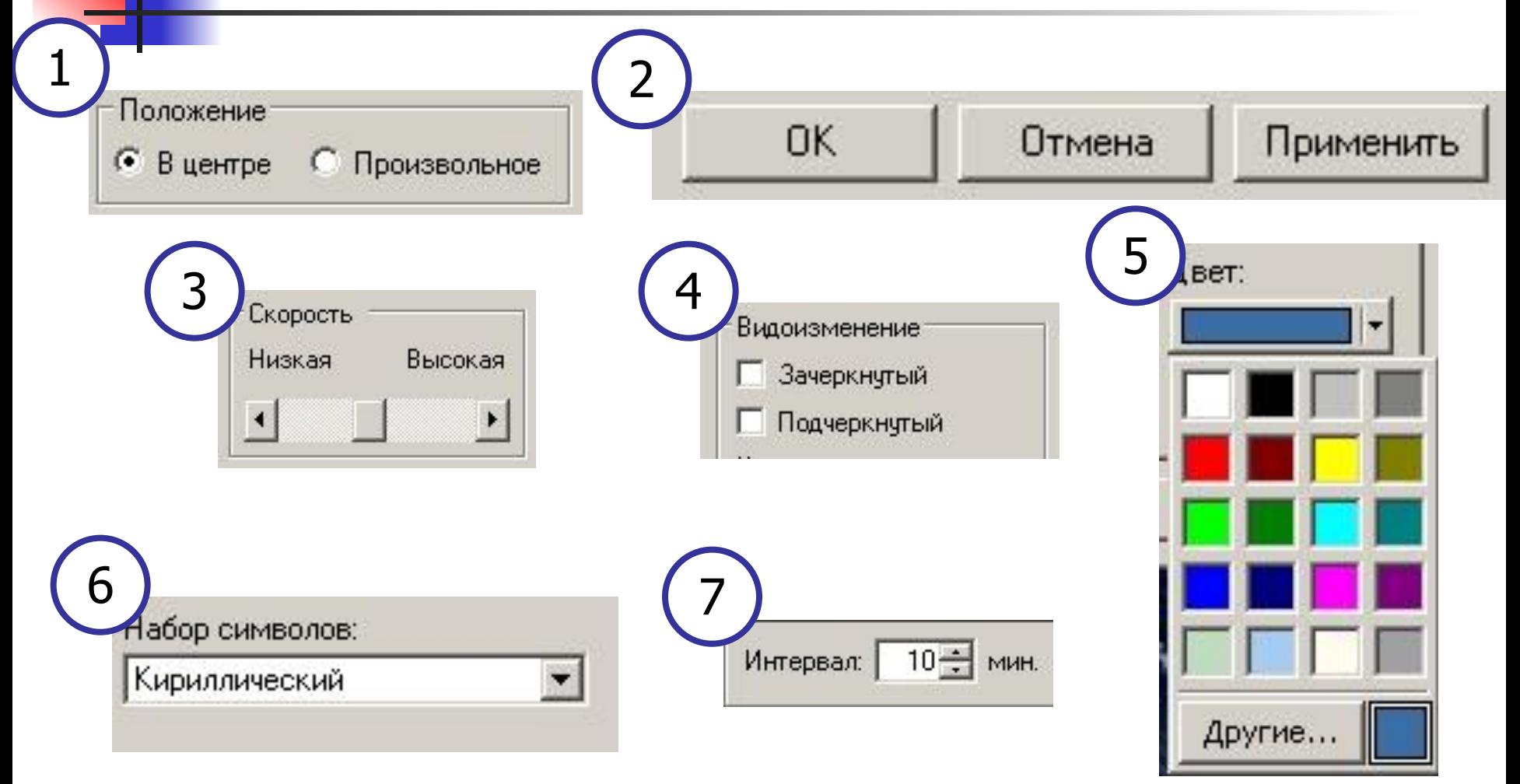

# Найдите знакомые вам элементы управления (3)

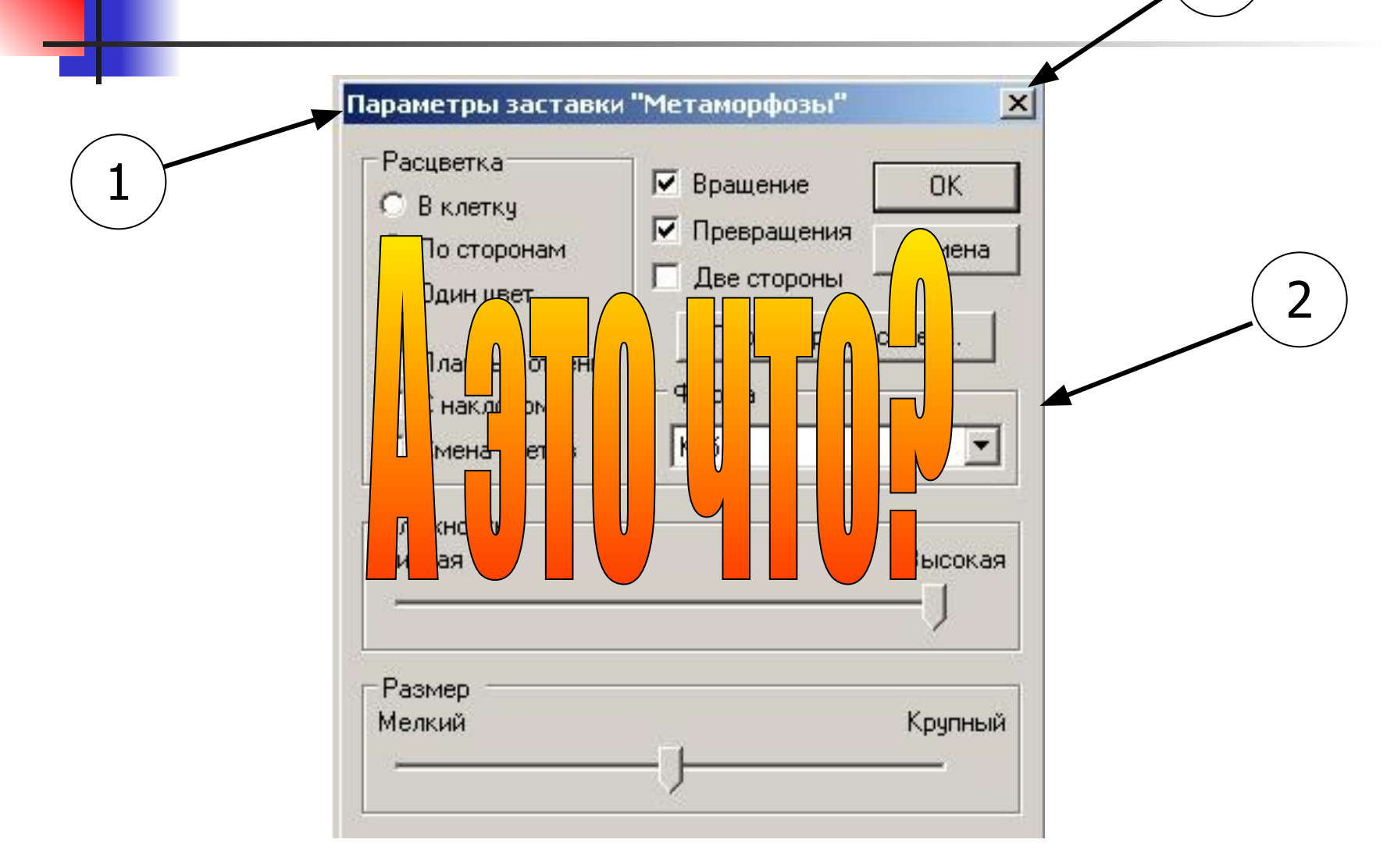

## О чем вам говорит такой вид указателя мыши?

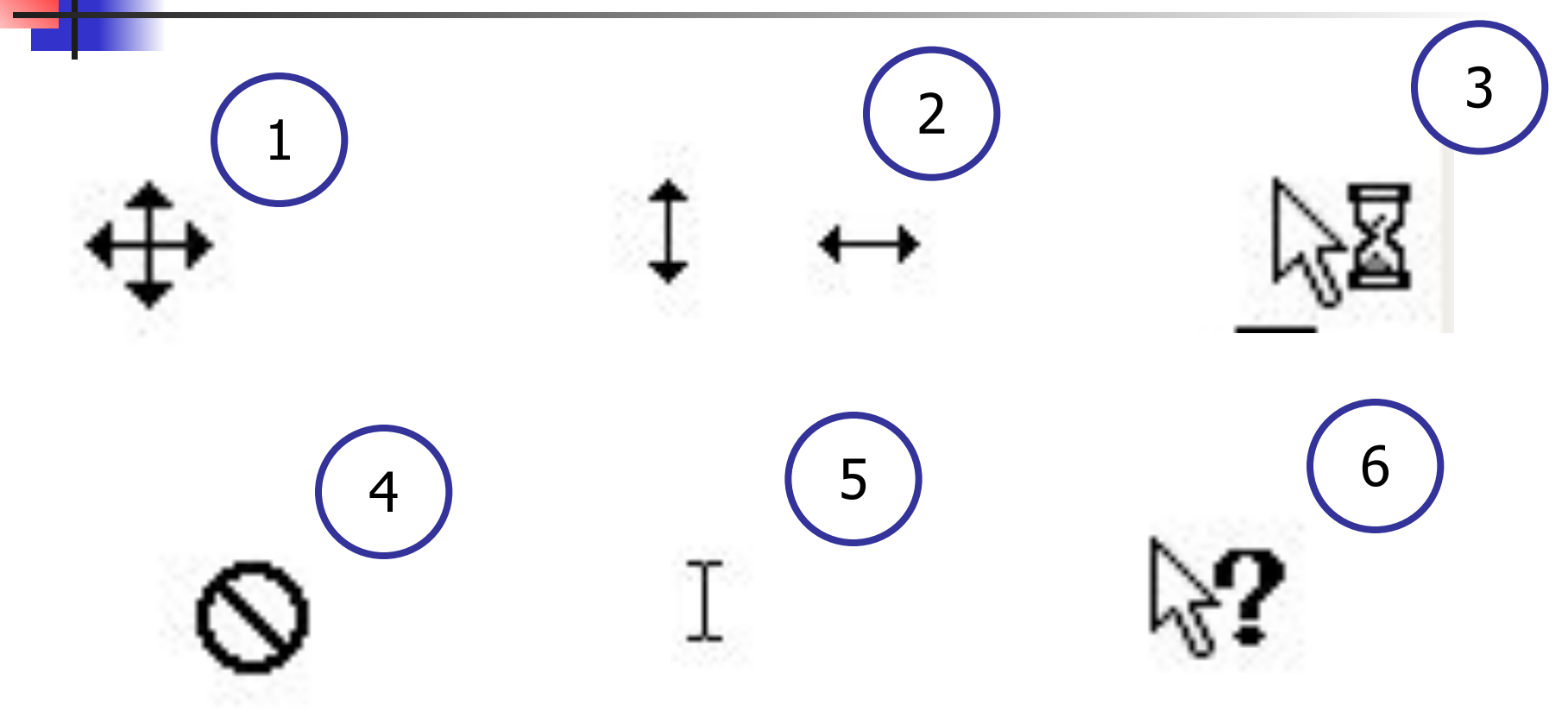

# Как получить такое окно?

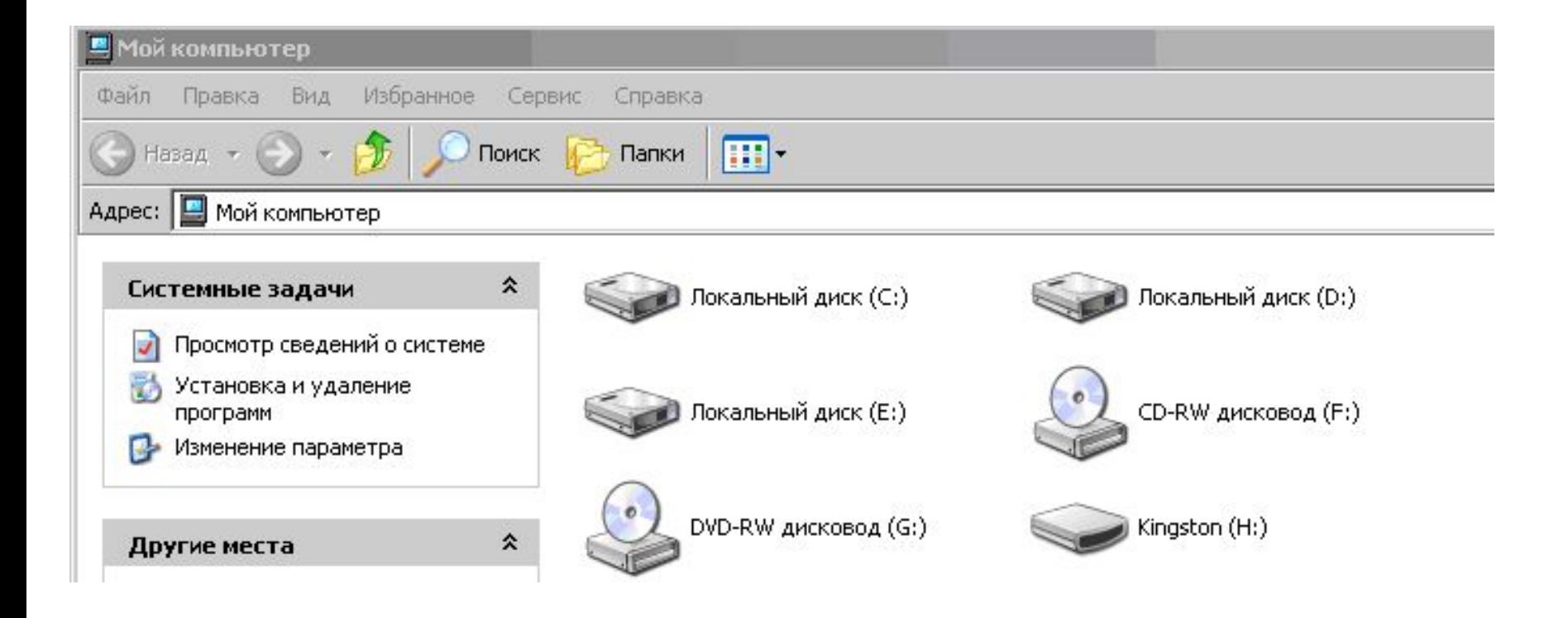

### Как получить такое окно?

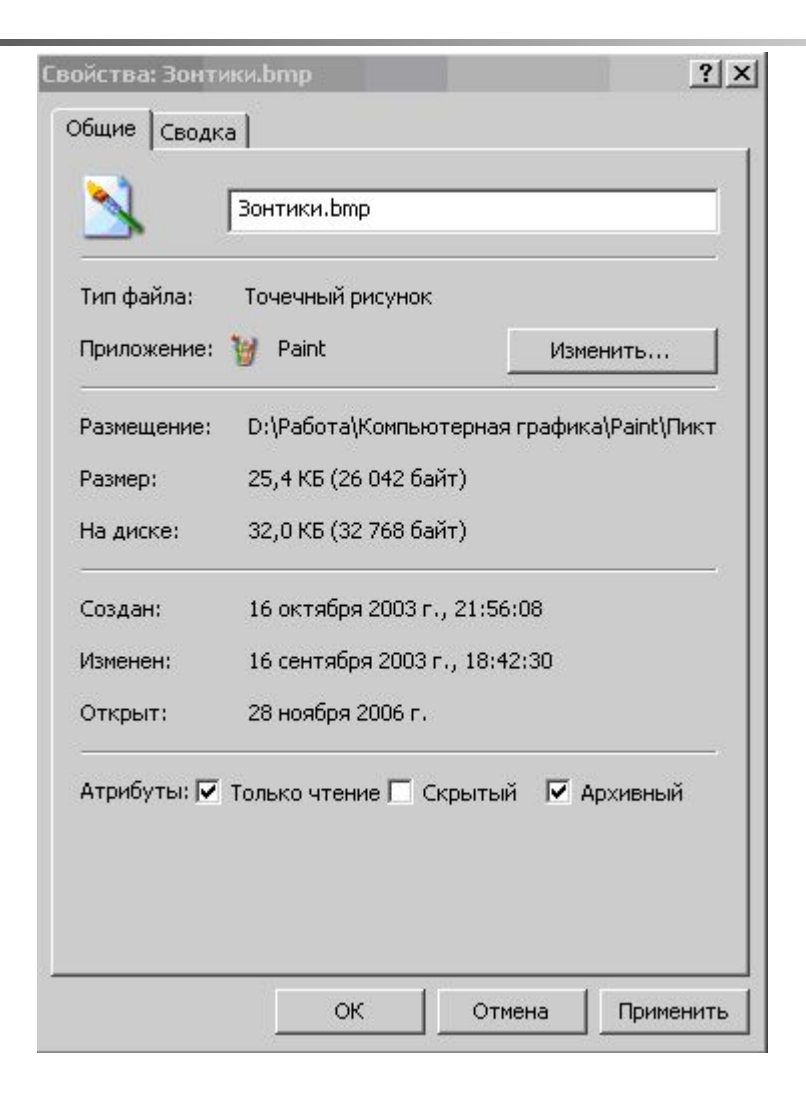

# Какой тип информации содержат эти файлы?

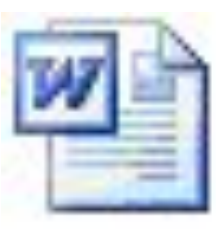

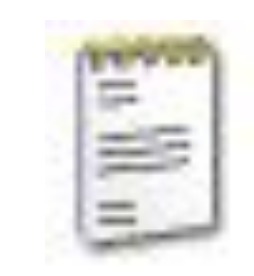

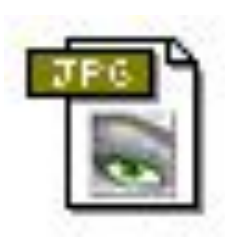

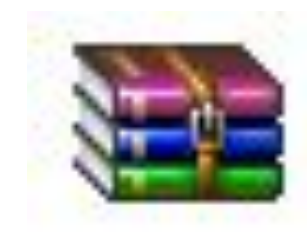

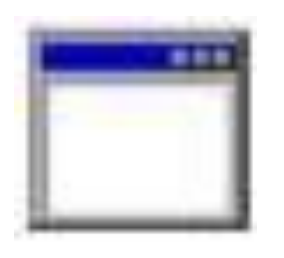

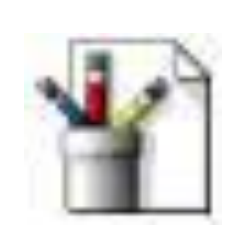

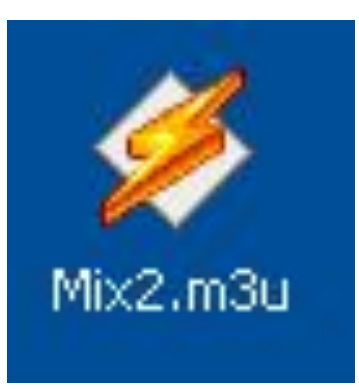

## Какой тип информации файлы с таким расширением?

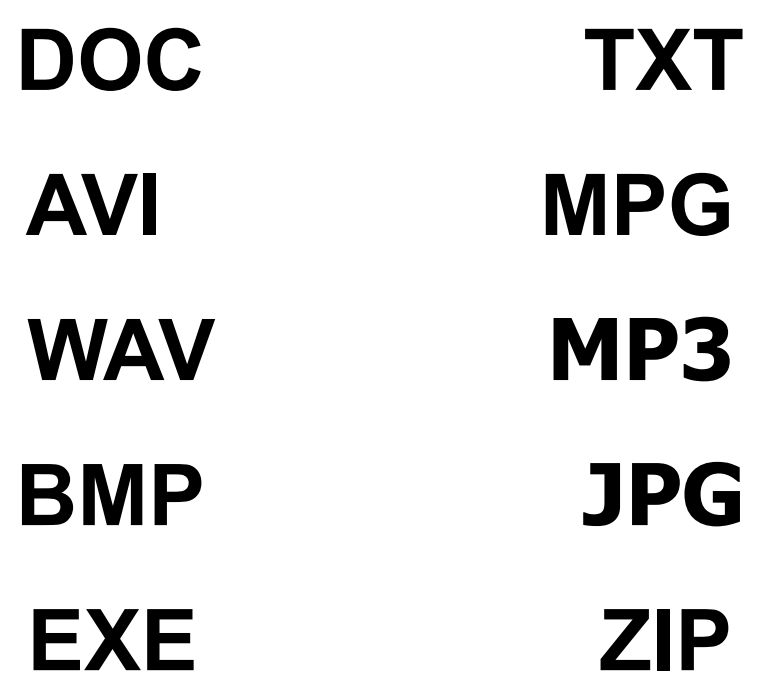

# **Как открыть такое окно? Что в нем можно сделать?**

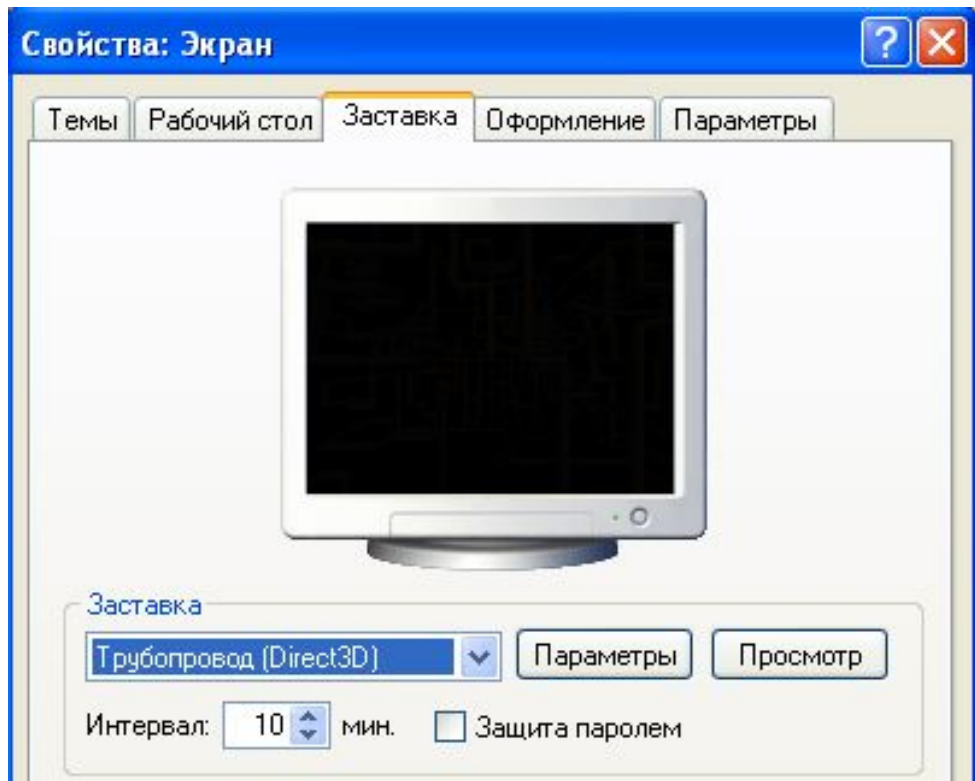

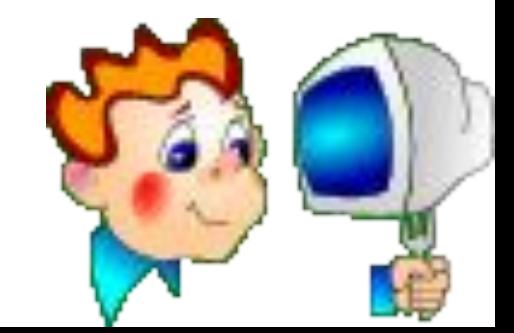

## **Что будет при нажатии на каждый из элементов?**

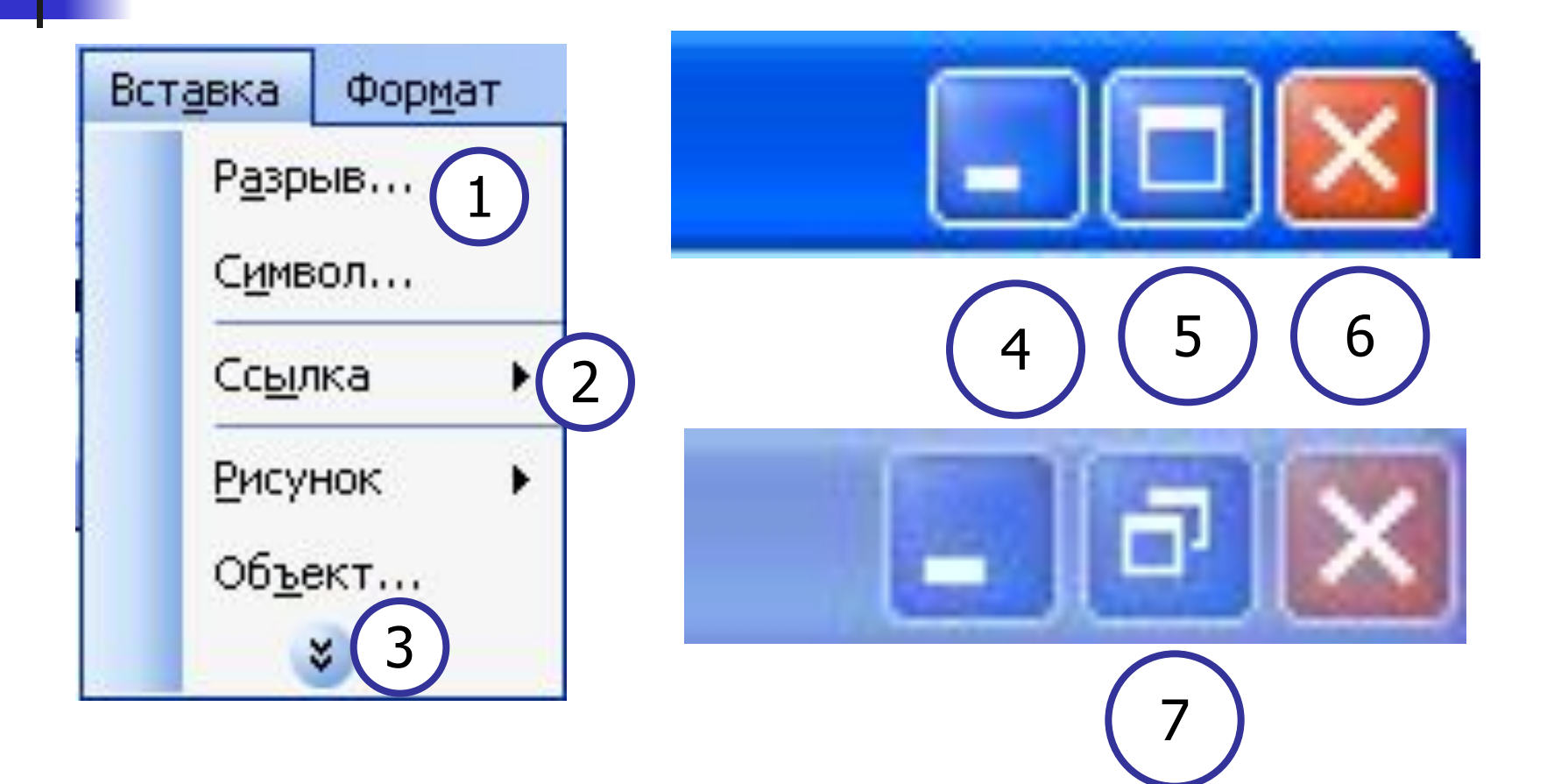

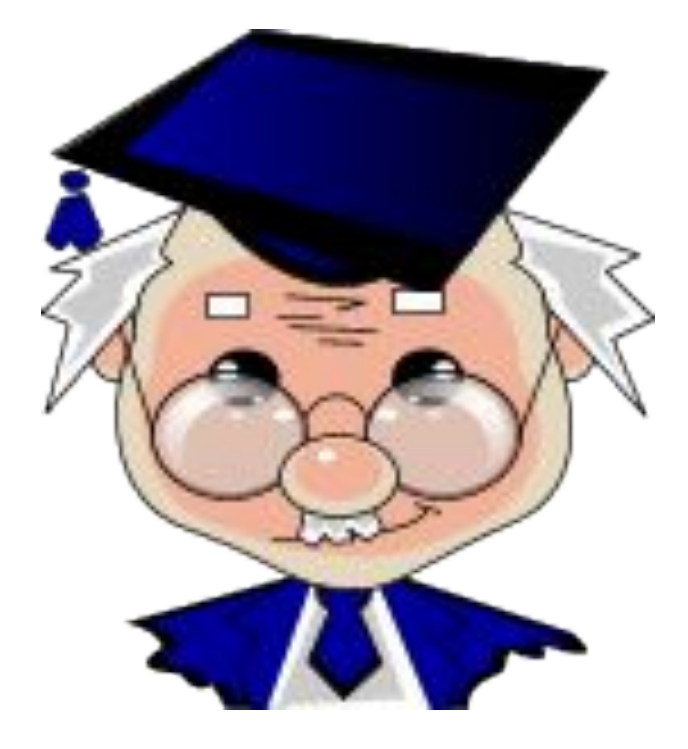

**Готовьтесь к итоговой работе по теме «Элементы работы с Windows»**